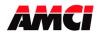

## **Overview**

Until now, all of the ControlLogix modules manufactured by AMCI would appear as Unknown Devices in RSNetworx. While this was not a problem, because the modules always functioned and communicated with the PLC correctly, it did occasionally cause some concern.

With the creation of the EDS files, the AMCI modules can now be added to your network configuration and will be appear in your ControlLogix rack when you browse the network with RSNetWorx.

## **EDS Files**

The following table shows which EDS file should be used with the various AMCI modules. These files can be downloaded from the following page of our website.

http://www.amci.com/driverfiles.asp

| Modules | File              | Additional Information                      |
|---------|-------------------|---------------------------------------------|
| 1241 &  | 1241_1242_r01.eds | The same EDS file is used for both the 1241 |
| 1242    |                   | and 1242 modules                            |
| 3202    | 3202_r02.eds      | See Note 3 below                            |
| 3204    | 3204_r02.eds      | See Note 3 below                            |
| 7264    | 7264_r01.eds      |                                             |
| 8213    | 8213_r01.eds      |                                             |

## Notes

- 1. These EDS files are added to RSNetworx using the EDS Wizard.
- All AMCI modules are classified as Specialty I/O modules. While you can select any icon to represent your AMCI module, the Pink I/O Icon is the one typically used to represent Specialty I/O modules.
- 3. The EDS files are for the latest revisions of our modules. If your 3202 has a serial number below 06060788 or your 3204 has a serial number below 02070001, contact AMCI for version 1 of their EDS files.

File: EDS\_files\_errata.doc Date: 1/30/08